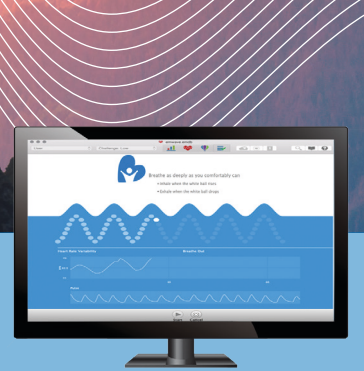

**emWave**®Pro Plus

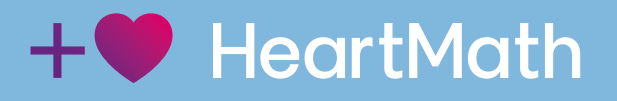

Aanvullende gebruikershandleiding voor HRV assessments met de emWave Pro Plus

### **Inhoudsopgave**

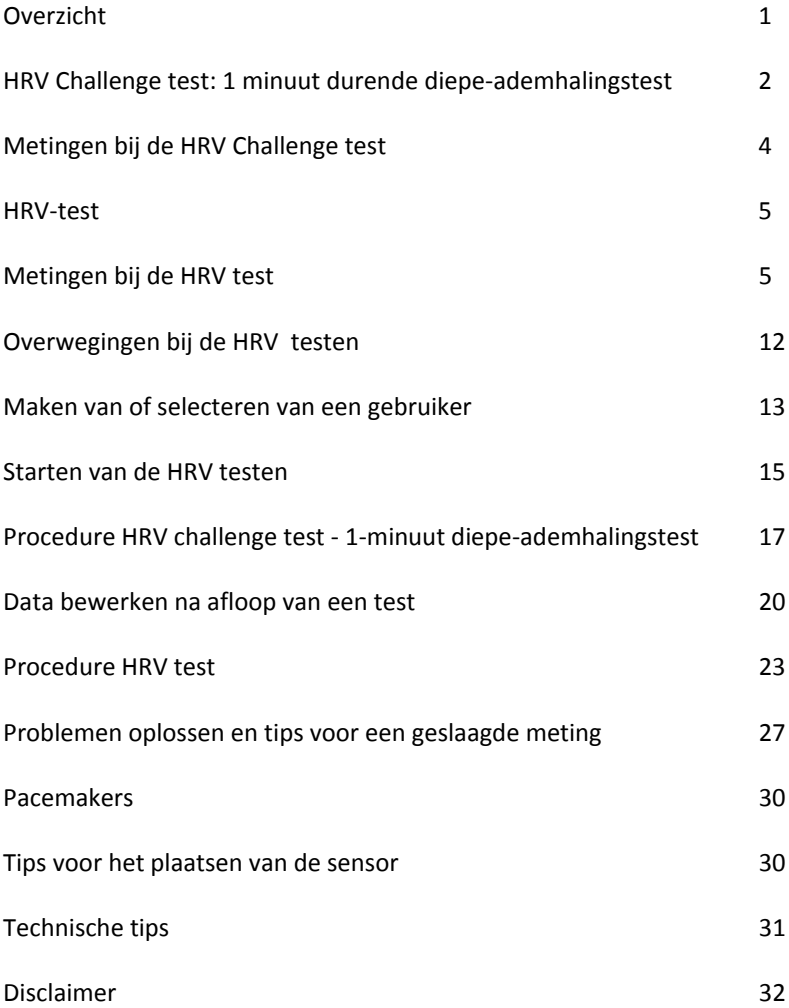

# **Gebruiksaanwijzing emWave® Pro Plus software**

# **Overzicht**

De emWave Pro Plus biedt, naast de hartcoherentietraining die standaard op de emWave Pro is voorzien, twee verschillende hartritmevariabiliteit (HRV) metingen.

Hartcoherentietraining vermindert stress en helpt bij het vinden van individuele balans, optimale prestaties en persoonlijke groei. De HRVmetingen kunnen worden gebruikt voor het aantonen van het effect van verschillende interventies op het autonome zenuwstelsel en om veranderingen in de HRV over een bepaalde tijdsperiode te registreren.

#### **De twee metingen van de hartritmevariabiliteit zijn:**

- HRV Challenge test 1 minuut durende diepe-ademhalingstest met een leeftijds- en geslachtsafhankelijk referentiegebied voor verschillende HRV parameters.
- HRV-test een geavanceerde meting voor het bestuderen van de HRV die kan worden gebruikt in een breed scala aan toepassingen. De rapportage bevat de meest gebruikte tijd- en frequentiedomeinparameters om HRV te analyseren.

Het gebruik van deze mogelijkheden vereist een basiskennis van hartritmevariabiliteit, HRV-variabelen, analyse en testprotocollen. Bekijk de paragraaf Overzicht hartritmevariabiliteit in de HeartMath-bibliotheek in het emWave Pro Plus programma, en de links naar onderzoeksrapporten genoemd in de paragraaf Referenties onderaan dit hoofdstuk. Deze bronnen bieden een goede inleiding op de HRV-metingen en de toepassingen ervan.

De HRV metingen worden apart van de coherentietrainingssessies uitgevoerd en de resultaten worden bijgehouden in een apart deel van de database.

De emWave Pro Plus USB-hartslagsensor test op 370 hertz.

# **HRV Challenge test: 1 minuut durende diepe-ademhalingstest**

De HRV wordt ongeveer 1 minuut lang continu geregistreerd, terwijl de cliënt bewust bezig is met een regelmatige, diepe ademhaling in een tempo van zes ademhalingen per minuut; daarom wordt deze test soms ook de 'zes-ademhalingentest' genoemd.

Het is belangrijk dat de cliënt zo diep mogelijk ademhaalt als op een comfortabele manier mogelijk is. Sommige mensen hebben wellicht wat oefening nodig voordat ze de test kunnen voltooien. De 10 secondenademhaling (vijf seconden inademen en vijf seconden uitademen) wordt gedurende één minuut zes keer herhaald.

Dit is een uitdagingstest die wordt gebruikt om vast te stellen hoeveel vagaal gestuurde (parasympathische) HRV het autonome zenuwstelsel van de cliënt maximaal kan produceren.

De ideale test om te bepalen hoeveel HRV een persoon heeft, is door een ambulante 24-uursregistratie tijdens de doorsnee dag en nacht. Natuurlijk is een 24-uursregistratie niet altijd mogelijk of geschikt. Het HeartMath Instituut heeft vastgesteld dat de 1 minuut durende diepe/ademhalingstest het beste alternatief is voor een 24-uursmeting. Dit protocol heeft een hoge correlatie met een 24-uursmeting als het gaat om vagaal gestuurde HRV en is de meest stabiele kortetermijntest als het gaat

om test/hertestvariatie. Bovendien is er een goede correlatie met leeftijdsgerelateerde dalingen in HRV.

Veel onderzoeken hebben uitgewezen dat de HRV afneemt met onze leeftijd. In de paragraaf Referenties hieronder vindt u een PDF van een artikel van Utenami et al.: *Twenty-Four Hour Time Domain Heart Rate Variability and Heart Rate: Relations to Age and Gender Over Nine Decades*. Wanneer de 1 minuut meting is afgerond, worden de waarden vergeleken met een leeftijds- en geslachtsafhankelijke referentiedatabase van gezonde personen, waarin de gegevens volgens hetzelfde protocol werden verzameld.

Onze HRV varieert van individu tot individu. Dit heeft o.a. te maken met verschillen in geslacht, algemene gezondheid, conditie, erfelijkheid, enz. Daarom variëren ook de HRV-niveaus bij personen van dezelfde leeftijd. Het referentiegebied van de test is gebaseerd op een groot aantal resultaten van gezonde personen.

Over langere periode (weken of maanden) kunnen de HRV-niveaus van de cliënt worden beïnvloed door stress, te weinig of te veel slaap, een wisselende lichamelijke conditie, emotioneel trauma of letsel, betere zelfregulering van de emoties, enz.

Deze meting gaat goed samen met zelfreguleringstechnieken zoals hartcoherentie-training. Meestal gaan de scores van mensen die zelfregulering en hartcoherentietraining beoefenen in de loop der tijd omhoog, hoewel dit vooral het geval is bij personen die beginnen met een lagere HRV. In deze context kunnen kleine verbeteringen al zinvol zijn.

# **Metingen bij de HRV Challenge test:**

#### **Gemiddelde hartfrequentie**

Gemiddelde hartfrequentie over de hele meetperiode, in slagen per minuut.

#### **Gemiddelde interval tussen hartslagen (RR)**

Gemiddelde interval tussen hartslagen over de hele meetperiode, in milliseconden.

#### **Gemiddeld bereik hartritme (MHRR)**

Het verschil wordt berekend tussen maximale en minimale hartfrequentie tijdens elke ademcyclus. Het resultaat wordt uitgedrukt als het gemiddelde bereik over de 6 ademcycli, in slagen per minuut (BPM).

#### **SDNN**

Standaardafwijking van de gemiddelde interval tussen hartslagen in milliseconden gemeten over de hele meetperiode. Bij deze korte challenge test is de belangrijkste bron van de variatie de vagaal (parasympathisch) gestuurde activiteit. Lage normwaarden worden geassocieerd met een verhoogde kans op een breed scala aan slechte gezondheidsresultaten.

#### **RMSSD**

Kwadratisch gemiddelde van opeenvolgende verschillen (Root Mean Square of Successive Difference, RMSSD), de vierkantswortel van de gemiddelde kwadratische verschillen van opeenvolgende (nabijgelegen) normale intervallen tussen hartslagen over de totale registratieperiode, in milliseconden. Het RMSSD is een meting van vagaal gestuurde activiteit. In het kader van dit (korte en ademhalingsgestuurde) testprotocol zijn SDNN en RMSSD sterk aan elkaar gerelateerd, maar dit is niet het geval wanneer de HRV wordt geregistreerd bij andere protocollen die over langere tijd meten.

#### **Genormaliseerde coherentie**

Een meting van het frequentiedomein (zie verderop onder frequentiedomeinmetingen) genaamd coherentie. De mate van coherentie wordt bepaald door meting van de spectrale vermogensdichtheid (PSD) van de grootste piek in het coherentiebereik (tussen 0,032 hertz en <0,26 hertz), en die te delen door het totale PSD-vermogen. Genormaliseerd coherentiebereik varieert van 0 tot 100.

### **HRV-test**

De HRV-test raporteert de meest voorkomende HRV-parameters. HRVregistratie in rusttoestand is een gebruikelijke aanpak voor het testen van HRV. De meest voorkomende registratielengtes zijn vijf en tien minuten. Maar de test kan worden uitgevoerd over elke gewenste tijdsduur (met een minimum van 2 minuten en een maximum van 99 minuten), afhankelijk van de onderzoeksvraag en het testprotocol.

Bekijk de paragraaf Testoverwegingen hieronder.

# **Metingen bij de HRV test:**

De minimum registratieduur is twee minuten. De registratielengte kan door de gebruiker worden ingesteld en verlengd tot 99 minuten.

#### **Tijdsdomeinmetingen:**

Tijdsdomeinparameters kwantificeren de hoeveelheid afwijkingen in de interbeat intervallen (IBI´s) met behulp van statistische metingen. Hoewel ze het makkelijkst te berekenen zijn, bieden ze geen manier om de autonome dynamiek volledig te kwantificeren of de ritmische activiteit van de verschillende fysiologische systemen te bepalen. Omdat ze echter altijd op dezelfde manier worden berekend, zijn gegevens van verschillende onderzoeken wel vergelijkbaar, maar alleen als de registraties dezelfde

tijdsduur hebben en de gegevens worden verzameld onder dezelfde omstandigheden.

#### **Duur**

Lengte van de registratie in minuten.

#### **Aantal RR-intervallen**

Aantal van alle interbeat intervallen gebruikt in de analyse.

#### **Gemiddeld hartfrequentie**

Dit is de gemiddelde hartfrequentie over de hele meetperiode.

Het is belangrijk om de natuurlijke relatie tussen de hartfrequentie en de hoeveelheid HRV te kennen. Als de hartfrequentie toeneemt, is er minder tijd tussen hartslagen voor variabiliteit, waardoor de HRV verlaagt. Bij een lagere hartfrequentie is er juist meer tijd tussen de hartslagen en verhoogt de variabiliteit vanzelf. Dit heet cycluslengteafhankelijkheid (cycle length dependence) en het blijft bij gezonde ouderen tot op zekere hoogte aanwezig, zelfs op zeer hoge leeftijd. Zelfs bij gezonde proefpersonen moet er met de effecten van cycluslengteafhankelijkheid rekening worden gehouden bij het testen van de HRV. De hartfrequentie moet altijd worden gerapporteerd, vooral wanneer deze wordt beïnvloed door factoren als stressreacties, medicijnen en fysieke activiteit.

#### **Gemiddelde interbeat-interval (IBI)**

Gemiddelde interval tussen hartslagen over de hele meetperiode, in milliseconden.

#### **SDNN**

Standaardafwijking van de gemiddelde interval tussen hartslagen in milliseconden gemeten over de hele meetperiode.

Deze meting geeft de fluctuaties weer van alle factoren die bijdragen aan de HRV. Bij korte registraties in rusttoestand is parasympathische activatie de primaire bron van de variatie, en zeker bij protocollen met een langzame, diepe ademhaling. Bij ambulante en langeretermijnregistraties zijn de SDNN-waarden echter sterk gecorreleerd met lagere frequentieritmes (o.a. ULF, zie hieronder frequentiedomein metingen). Lage leeftijdsgerichte waarden worden geassocieerd met een verhoogde kans op een breed scala aan slechte gezondheidsresultaten.

#### **RMSSD**

Kwadratisch gemiddelde van opeenvolgende verschillen (Root Mean Square of Successive Difference, RMSSD), de vierkantswortel van de gemiddelde kwadratische verschillen van opeenvolgende (nabijgelegen) normale intervallen tussen hartslagen over de totale registratieperiode, in milliseconden.

De RMSSD toont de variatie per hartslag en is de belangrijkste tijdsdomeinnorm voor het inschatten van de in de HRV weerspiegelde, vagaal gestuurde veranderingen. De RMSSD is gerelateerd aan het hoogfrequentiebereik (HF, zie hieronder frequentiedomein metingen).

De vagaal gestuurde (parasympathische) HRV is heel belangrijk voor de professionals in de geestelijke gezondheidszorg, omdat die het sterkst is gerelateerd aan het zelfregulerend vermogen en het cognitief functioneren. Dit wordt ook wel meting van de 'vagale toon' genoemd, hoewel HeartMath en een groeiend aantal onderzoekers geloven dat de term 'vagale activiteit' geschikter is.

#### **Frequentiedomeinmetingen:**

Spectraal analyse wordt gebruikt om de HRV golfvorm op te splitsen in de ritmes waaruit deze is opgebouwd en die binnen verschillende frequentiegebieden opereren. Het belangrijkste voordeel van frequentiedomeinanalyse tov tijdsdomeinmetingen is dat het informatie

biedt over zowel frequentie als amplitude van de specifieke ritmes in de HRV-golfvorm, en een manier voor het kwantificeren van de verschillende schommelingen.

De waarden worden uitgedrukt als de spectrale vermogensdichtheid (PSD), het gebied onder de curve bij een gegeven bandbreedte van het spectrum. Het vermogen of de hoogte van de piek bij een gegeven frequentie geeft de amplitude en de stabiliteit aan van het ritme bij die frequentie. De frequentie geeft de periode weer van het verloop van de ritmecyclus. Bijvoorbeeld: een frequentie van 0,1 hertz (hartcoherentie) heeft een cyclustijd van 10 seconden.

In het rapport van de European Society of Cardiology en de North American Society of Pacing and Electrophysiology Taskforce over HRV (zie artikel getiteld *Hart Rate Variability: Standards of Measurement, Physiological Interpretation, and Clinical Use* in de paragraaf Referenties) werden hartritmeschommelingen opgesplitst in vier belangrijke frequentiebanden: hoge frequentie (HF), lage frequentie (LF), zeer lage frequentie (VLF) en ultralage frequentie (ULF).

De meeste HRV-analyses worden uitgevoerd in segmenten van vijf minuten, hoewel ook vaak andere registratieperiodes worden gebruikt. Bij het analyseren van andere registratielengtes moet de lengte van de registratie worden gerapporteerd, omdat dit een grote invloed heeft op HRV-frequentie en tijdsdomeinwaarden. De verschillende ritmes hebben allemaal specifieke onderliggende fysiologische bronnen en worden geassocieerd met verschillende fysieke en geestelijke gezondheidsproblemen en met de effecten van stress.

#### **Totaal vermogen (ms2 / hertz)**

Som van de PSD in het bereik > 0 tot <0,4 hertz.

Het Totaal vermogen is gerelateerd aan SDNN. Deze meting geeft de fluctuaties weer van alle factoren die bijdragen aan de HRV.

#### **Zeer lage frequentie (VLF, ms2 / hertz) \***

Som van de PSD in het bereik > 0 = 0,0033 tot <0,04 hertz, wat neerkomt op ritmes of modulaties met periodes van tussen de 25 en 300 seconden.

Experimenteel bewijs wijst erop dat het VLF-ritme intrinsiek wordt gegenereerd door het hart en dat amplitude en frequentie van deze trillingen worden gemoduleerd door efferente sympathische activiteit als gevolg van lichamelijke activiteit en stress. Het normale VLF-vermogen lijkt een gezonde functie weer te geven, en toename van VLF-vermogen in rust en/of het verschuiven van de frequentie, kan duiden op efferente sympathische activiteit, met name bij ambulante registratie.

*\* VLF wordt niet geanalyseerd en gerapporteerd als de registratielengte minder is dan vijf minuten.*

#### **Low Frequency (LF, ms2 / hertz)**

Som van de PSD in het bereik > = 0,04 tot <0,15 hertz, wat neerkomt op ritmes of modulaties met periodes van tussen de 7 en 25 seconden.

Dit gebied geeft vooral baroreceptoractiviteit in rust aan. De vagale zenuwen vormen een belangrijke verbinding tussen het hart en de hersenen waar zowel afferente als efferente neurologische signalen, waaronder baroreflexsignalen, doorheen gaan. De resonantiefrequentie van het cardiovasculaire systeem is een karakteristieke hogeamplitudepiek in het HRV-vermogensspectrum rond 0,1 hertz. Het is allang vastgesteld dat deze resonantiefrequentie van 0,1 herz wordt veroorzaakt door een vertraging in de terugkoppelingen in het baroreflexsysteem tussen het hart en de hersenen. Bij de mens en veel andere zoogdieren is de resonantiefrequentie van het systeem ongeveer 0,1 hertz, wat ook kenmerkend is voor de coherente staat.

Het sympathisch zenuwstelsel lijkt niet veel invloed te hebben op frequenties boven de 0,1 hertz, terwijl waargenomen kan worden dat het parasympathische systeem invloed heeft op frequenties zo laag als 0,05 hertz (20-secondenritme). Daarom kan vagale activiteit, tijdens perioden van langzame ademhaling, gemakkelijk trillingen in het hartritme genereren die overgaan op de LF-band. Zo zijn ademhalingsgerelateerde efferente, vagaal gestuurde invloeden vooral aanwezig in de LF-band als de ademhaling langzamer is dan 8,5 ademhalingen per minuut (ongeveer één ademhaling elke 7 seconden) of wanneer iemand zucht of diep ademhaalt.

Bij ambulante 24-uurs HRV-registraties gaat men ervan uit dat de LF-band sympathische activiteit weerspiegelt. Echter bij metingen in rustoestand zal de LF-band vooral baroreflexactiviteit weergeven en geen cardiale sympathische innervatie. (Zie bij referenties het artikel *Heart Rate Variability: New Perspectives on Physiological Mechanisms, Assessment of Self-Regulatory Capacity, and Health Risk*.)

Tijdens periodes van verhoogde cardiale coherentie of resonantie is er doorgaans een grotere variabiliteit in zowel bloeddruk als hartslag, die door de sensorische neuronen wordt gedetecteerd, wat weer leidt tot een toename van het vagale afferente verkeer. Er is ook een meer geordend activiteitenpatroon. Regelmatige beoefening van HRV-biofeedback resulteert in duurzame verbeteringen van de baroreflex, onafhankelijk van cardiovasculaire en respiratoire effecten, wat duidt op neuroplasticiteit in het baroreflexsysteem, waarschijnlijk binnen het intrinsieke cardiale zenuwstelsel.

#### **Hoge frequentie (HF, ms2 / hertz)**

Som van de PSD in het bereik > = 0,15 tot <0,4 hertz, wat neerkomt op ritmes met periodes van tussen de 2,5 en 7 seconden.

Deze band geeft vooral parasympathische of vagale activiteit weer en wordt vaak aangeduid als de respiratoire band, omdat hij overeenkomt met de HR-variaties gerelateerd aan de respiratoire cyclus, ook wel bekend als respiratoire sinusaritmie. De mechanismen die de variabiliteit van het HR met de ademhaling verbinden, zijn complex en omvatten zowel centrale als reflexinteracties. De RMSSD-tijdsdomeinmeting is sterk gecorreleerd met het HF-vermogen.

#### **Verhouding lage frequentie/hoge frequentie**

De verhouding tussen LF-vermogen en HF-vermogen.

De verhouding LF/HF moet voorzichtig worden geïnterpreteerd en er moet rekening worden gehouden met de gemiddelde waarden van HF- en LFvermogen. Bijvoorbeeld: een hoge LF/HF-verhouding kan duiden op een hogere sympathische activiteit ten opzichte van parasympathische activiteit, zoals kan worden waargenomen wanneer iemand een uitdaging aangaat die moeite kost of een verhoogde sympathische activering, zoals een fysieke activiteit of stress. Het kan ook duiden op een verhoogde parasympathische activiteit zoals tijdens langzame ademhaling of een coherente staat, wanneer de ademhaling in frequentie omlaag gaat en overgaat naar de LF-band.

#### **Genormaliseerde coherentie**

Een meting van het frequentiedomein (zie frequentiedomeinmetingen) genaamd coherentie. De mate van coherentie wordt bepaald door meting van de spectrale vermogensdichtheid (PSD) van de grootste piek in het coherentiebereik (tussen 0,032 hertz en <0,26 hertz), en door die te delen door het totale PSD-vermogen. Genormaliseerd coherentiebereik varieert van 0 tot 100 en wordt berekend op basis van alle normale IBI´s in opeenvolgende 64-secondenlange segmenten met 92% overlap. De gemiddelde coherentie van alle segmenten wordt gerapporteerd.

**Optie testanalyse:** de registratietijd kan worden ingesteld op elk gewenst aantal minuten.

## **Overwegingen bij de HRV testen**

Het is een goed idee om een extra vingersensor te hebben voor het geval dat er geen goed polssignaal te krijgen is met de oorsensor, vanwege slechte bloedcirculatie, een te kleine oorlel of piercings.

Voor de HRV-test in ruststand is het meestal goed als de cliënt in een comfortabele stoel zit, hoewel bij sommige protocollen de cliënt moet liggen. Wanneer de cliënt zit, moet de rugleuning worden gekanteld in een kleine hoek van niet meer dan 15 graden, wat net genoeg is om comfortabel te zitten zonder slaperig te worden. De voeten moet goed bij de vloer kunnen of op een voetsteun worden

geplaatst. Geschikt is een plek die relatief rustig en vrij van afleiding is. De plek en de temperatuur moeten aangenaam zijn, niet te warm of te koud. Vermijd volledig afgesloten, kleine, lege ruimtes die sommige mensen een claustrofobisch gevoel kunnen geven.

De cliënt mag minstens een uur voor de test geen fysiek zware oefeningen hebben gedaan, of koffie, thee of andere cafeïnehoudende dranken hebben gedronken. Er mag ten minste 30 minuten voor de test niet worden gerookt. Tot ten minste 1½ uur na een zware maaltijd mogen er geen metingen worden gedaan. Het beste is om herhaalde metingen altijd op hetzelfde tijdstip te doen om terugkerende variaties in hartslag en HRV te voorkomen.

Overmatige beweging kan leiden tot artefacten, die onbruikbare metingen of extra bewerking kunnen opleveren. Zorg dat de cliënt comfortabel zit en voorkom verhoogde spierspanning in hoofd, nek en schouders als de oorsensor wordt gebruikt, of in de armen en handen als de vingersensor wordt gebruikt. Leg aan de cliënt uit dat teveel bewegen kan leiden tot storingen en vraag hem of haar om rustig te zitten zonder te praten, in slaap te vallen, de benen te kruisen of onnodige bewegingen te maken.

12

De cliënt mag niet lezen of zich bezighouden met intensieve mentale activiteiten. Voor een HRV-test in ruststand verdient het de voorkeur dat de cliënt de ogen openhoudt. Houd er bij de interpretatie van de resultaten rekening mee dat geneesmiddelen, met name als ze van invloed zijn op het autonoom functioneren, HRV en testresultaten kunnen beïnvloeden.

#### **Referenties**

Marek Malik, et al. "Heart Rate Variability: Standards of Measurement, Physiological Interpretation, and Clinical Use." *European Heart Journal* 17.3 (1996): 354-381. **PDF**

Fred Shaffer, Rollin McCraty, and Christopher L. Zerr. "A healthy heart is not a metronome: an integrative review of the heart's anatomy and heart rate variability." *Frontiers in Psychology* 5 (2014). **PDF**

Rollin McCraty and Fred Shaffer. "Heart Rate Variability: New Perspectives on Physiological Mechanisms, Assessment of Self-Regulatory Capacity, and Health Risk." *Global Advances in Health and Medicine* 4.1 (2015): 46- 61. **PDF**

Ken Umetani, et al. "Twenty-Four Hour Time Domain Heart Rate Variability and Heart Rate: Relations to Age and Gender Over Nine Decades." *Journal of the American College of Cardiology* 31.3 (1998): 593-601. **PDF**

# **Maken van of selecteren van een gebruiker**

Maak voor de cliënt een nieuwe gebruiker aan via het Gebruikersmenu, Nieuw item.

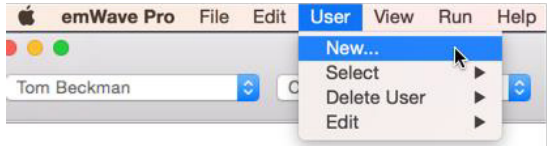

Bij het aanmaken van een nieuwe gebruiker krijgt u de mogelijkheid tot het opzetten van een HeartCloud-profiel. Selecteer "Nee" voor de HeartCloudoptie en klik op "OK". Deze optie kan permanent worden onderdrukt: ga naar Voorkeuren, het tabblad Geavanceerd en verwijder het vinkje "Altijd nieuwe gebruiker maken voor HeartCloud."

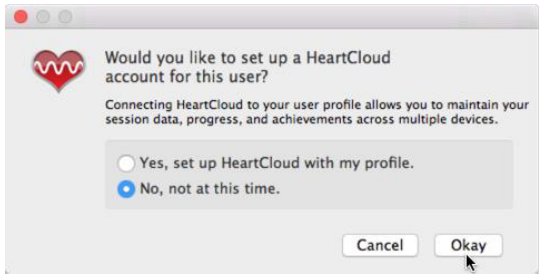

Voer naam of persoonlijke identificatiecode of PIN, geboortedatum en geslacht in. Klik vervolgens op de knop "Creëer Account".

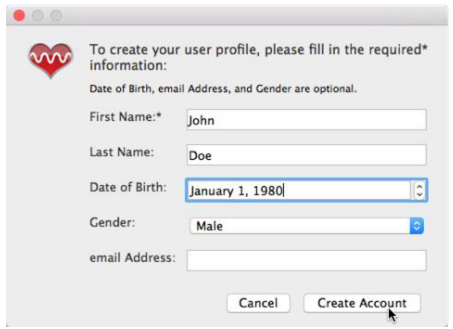

Als de gebruiker al bestaat, selecteert u de bestaande gebruikersnaam in het Gebruikersmenu.

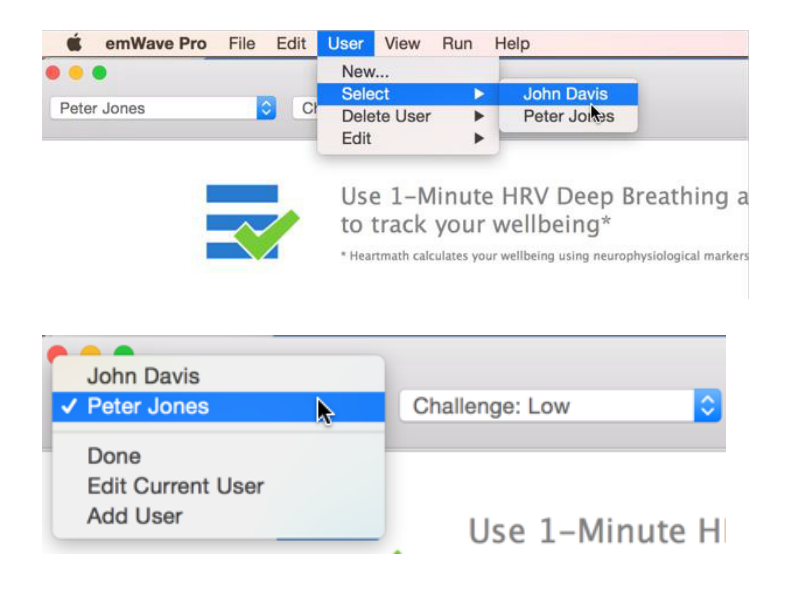

# **Starten van de HRV testen**

Gebruik de selectie-iconen in het midden van de werkbalk en klik op het icoon Tests aan de rechterkant.

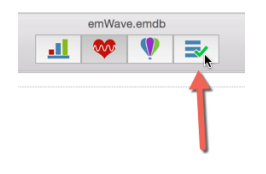

Bij het eerste gebruik door de geselecteerde gebruiker, zal de wizard een pop-upvenster tonen met gebruikersinformatie. Maak daarin wijzigingen indien nodig.

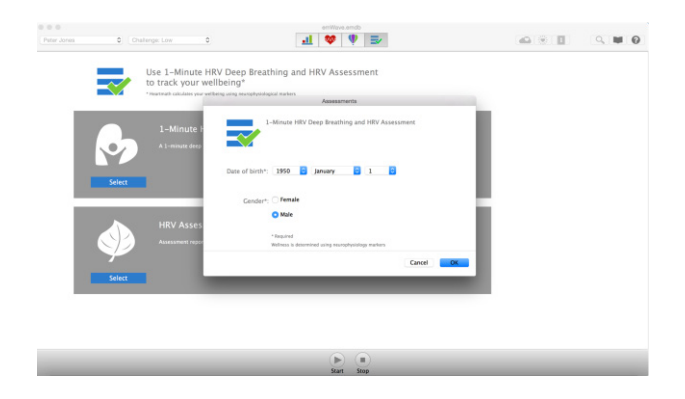

Op het selectiescherm met de tests staan de twee HRV-metingen: "HRV Challenge test - 1 minuut diepe-ademhalingstest" en "HRV-test." Druk op "Selecteren" voor de test die u wilt uitvoeren.

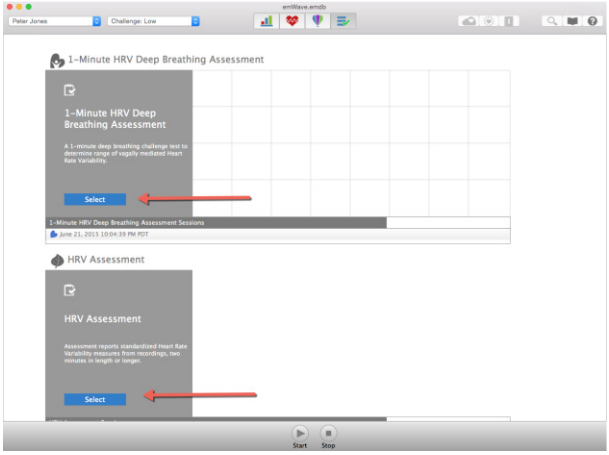

Op het selectiescherm worden alle sessies van 1 minuuttesten en HRVtesten getoond die voor de geselecteerde gebruiker in het verleden

mogelijk zijn uitgevoerd. Klik op een van de rijen met de eerder geregistreerde datum en tijd om een individueel sessierapport te openen en te bekijken, te bewerken, te wissen of op te slaan als PDF. De grafiek met paarse lijn in paragraaf '1 Minuut' toont de MHRR-waarden uit eerder opgenomen 1-minuut-diepe-ademhalingssessies.

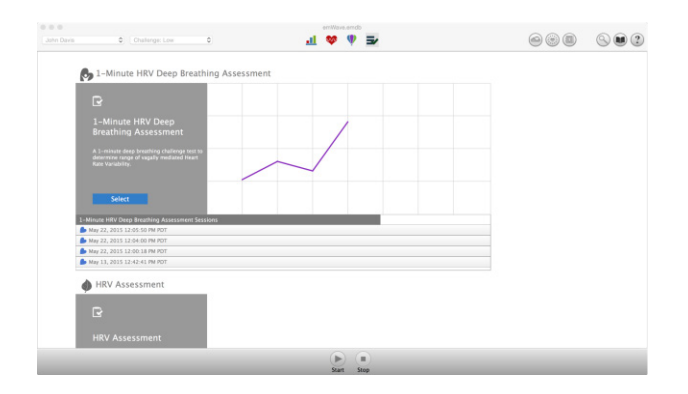

# **Procedure HRV challenge test - 1-minuut diepeademhalingstest**

Bevestig de oorsensor aan de oorlel van de cliënt en de anti-trekclip aan zijn kleding. Als de oorlel te klein is of als de cliënt oorbellen of piercings heeft die niet af kunnen worden gedaan, gebruik dan de vingersensor. Zie hieronder voor meer informatie over het oplossen van problemen met de sensor.

Cliëntinstructies: Ga rechtop en comfortabel zitten. Adem zo diep mogelijk in en uit, zolang het comfortabel is, om te zorgen voor maximale ademhalingscapaciteit tijdens de volgende 60 seconden en totdat de test is voltooid. Doe dit terwijl u het balletje op het scherm volgt: adem in als het balletje omhoog gaat en uit als het naar beneden gaat. Het tempo is vijf

seconden in, en vijf seconden uit. Bij gebruik voor de eerste keer is het goed om te beginnen met een oefening, omdat er tijd nodig is om vertrouwd te raken met een tragere en diepere ademhaling.

Start de sessie door te klikken op de knop Start in het midden onderin het scherm. De sessie wordt automatisch beëindigd aan het eind van de ingestelde tijd.

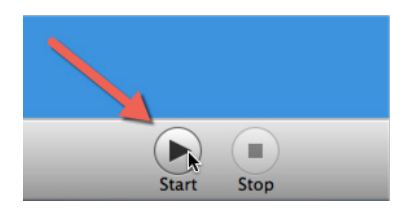

Het programma zal eerst beginnen met kalibreren. Na de kalibratie krijgt de gebruiker de afbeelding te zien van een stijgend en dalend balletje als hulpmiddel om ritme in de ademhaling te krijgen. De golf van de HRV wordt eveneens getoond.

Eenmaal gekalibreerd, zal het balletje gaan lopen om het ademhalingspatroon aan te geven. Controleer de registratie van de polsslag (pulse), die moet lijken op het ritme in de afbeelding hieronder. Er kunnen aanzienlijke variaties zijn in de vorm en amplitude van de polsgolf.

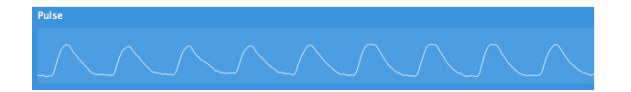

Na een of twee keer in- en uitademen start het balletje opnieuw van voren af aan en begint de meting. Let op het ademhalingspatroon van de cliënt en zorg dat hij/zij diep ademt.

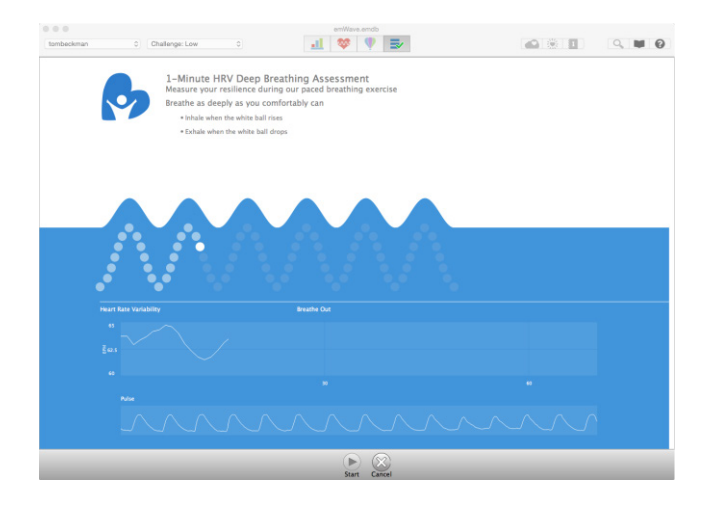

Wanneer de sessie is voltooid, kunt u in de rechterbovenhoek van het scherm zien of er een datakwaliteitswaarschuwing is. De waarschuwing kan optreden omdat de cliënt niet zes keer geademd heeft tijdens de test of omdat de hartslag niet goed is waargenomen. Als de cliënt wel goed heeft geademd, controleer dan de plaatsing van de sensor en voer de test nogmaals uit. Zie de paragraaf Problemen oplossen hieronder voor meer informatie over het verkrijgen van goede gegevens voor een grondigere procedure.

Quality Warning: Poor

Klik op Rapport voor het sessierapport of op Bewerken om de sessiegegevens te bewerken.

# **Data bewerken na afloop van een test**

Wanneer de test is voltooid, kunt u eventueel op Edit klikken om naar het scherm te gaan voor het bewerken van sessiegegevens. Omcirkelde rode kruisjes geven punten aan met ongeldige gegevens, die automatisch zijn geïdentificeerd en verwijderd door het programma. Als er andere punten zijn met ongeldige data, klik er dan om ze uit de analyse te verwijderen. Alle verwijderde gegevens zullen zichtbaar zijn op het scherm 'sessie bewerken'. Klik op Opslaan als het bewerken is voltooid. Klik op Annuleren als er geen bewerking nodig is.

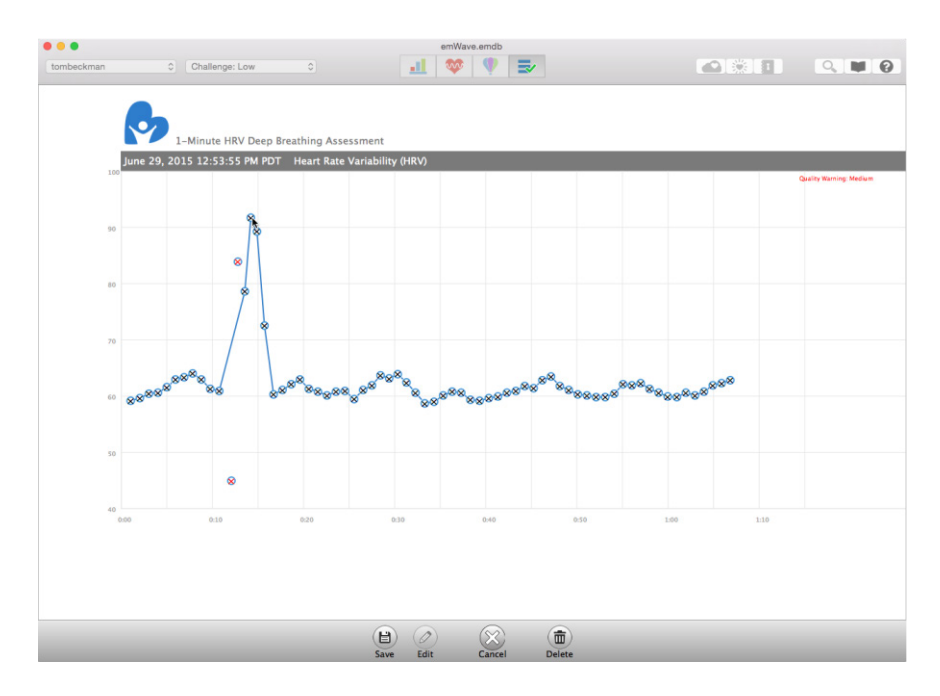

Uit een analyse verwijderde gegevens kunnen weer worden toegevoegd door erop te klikken in het sessiebewerkingsscherm.

Als er een aanzienlijke hoeveelheid ongeldige gegevens is, moet de test worden overgedaan. Bekijk de paragraaf Problemen oplossen hieronder voor manieren om de oorzaak van de ongeldige gegevens te corrigeren.

U kunt bewerkingen annuleren, zodat er geen wijzigingen worden opgeslagen, door op Annuleren te klikken tijdens het bewerken. Klik vervolgens op "Niet opslaan" in het pop-upvenster.

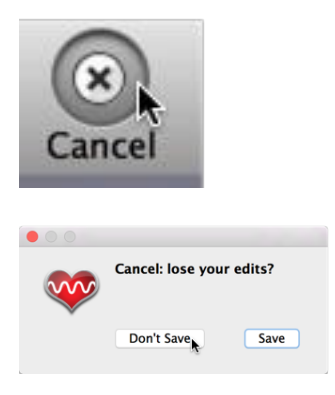

Klik op Rapport om het rapport te bekijken. Het rapport kan ook worden opgeslagen als Pdf-bestand via de knop Opslaan als PDF.

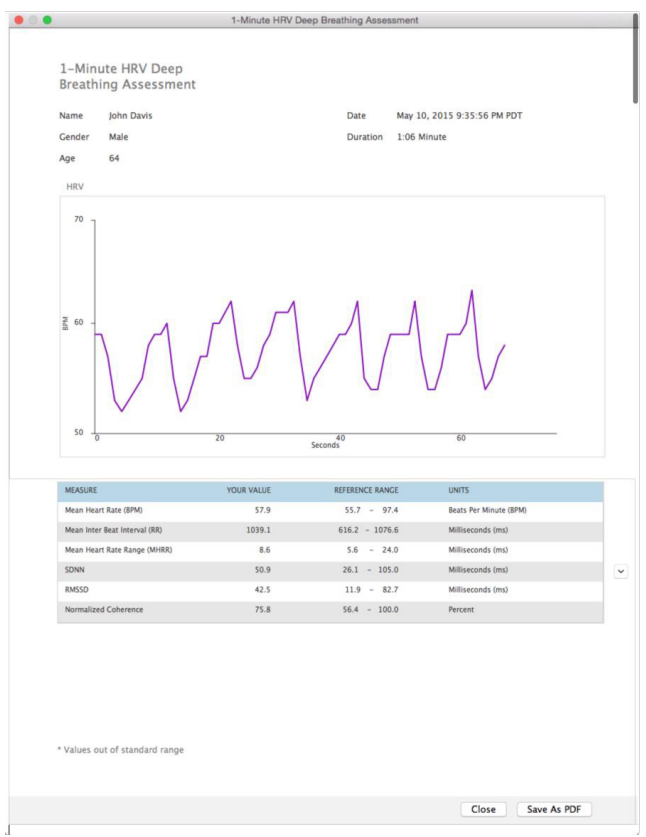

Klik op Sluiten als u klaar bent met het bekijken van het rapport.

Ga terug naar het testselectiescherm door linksboven te klikken op Terug.

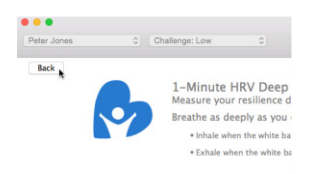

### **Procedure HRV test**

Klik op Selecteren onder HRV-test.

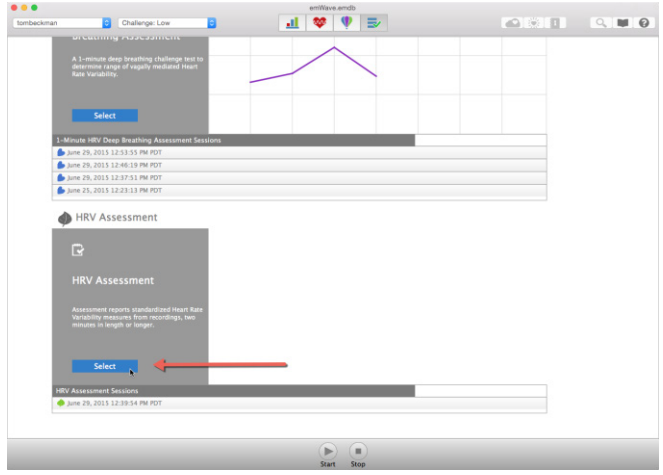

Stel het gewenste aantal registratieminuten in, van 2 t/m 99. Als de geselecteerde duur minder dan vijf minuten is, zal de VLDfrequentiedomeinmeting niet worden weergegeven. Als u follow-upsessies gaat houden om te vergelijken met eerder opgenomen sessies, dan moeten ze even lang zijn.

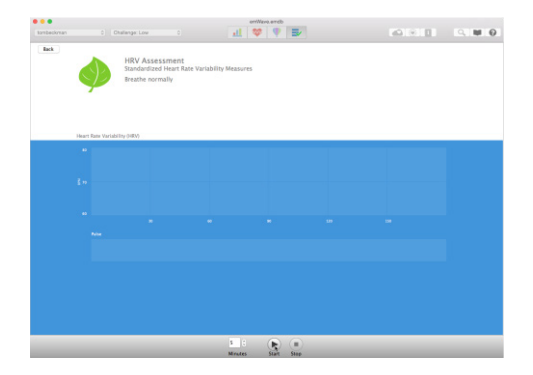

Klik op Start om de test te beginnen. De sessie wordt automatisch beëindigd aan het eind van de ingestelde tijd.

De blauwe cirkel geeft de resterende tijd van de test aan. Het HRV-patroon wordt op het scherm getoond. Controleer de registratie van de polsslag (pulse) om zeker te zijn dat u een goede gegevenskwaliteit krijgt.

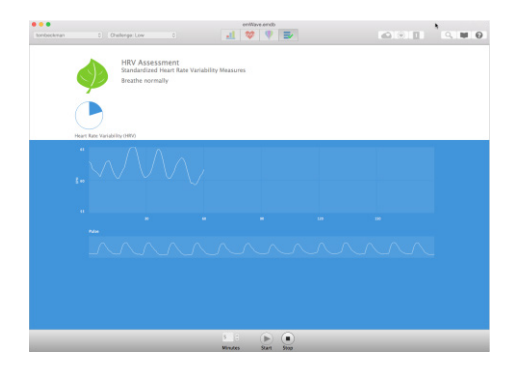

Klik op Rapport voor het sessierapport of op Bewerken om de sessiegegevens te bewerken.

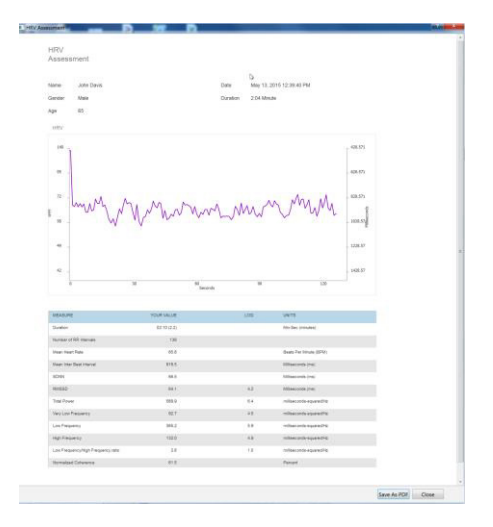

Wanneer de test is voltooid, kunt u eventueel op Edit klikken om naar het scherm te gaan voor het bewerken van sessiegegevens. Omcirkelde rode kruisjes geven punten aan met ongeldige gegevens, die automatisch zijn geïdentificeerd en verwijderd door het programma. Als er andere punten zijn met ongeldige data, klik er dan op om ze uit de analyse te verwijderen. Alle verwijderde gegevens zullen zichtbaar zijn op het scherm 'sessie bewerken'. Klik op Opslaan als het bewerken is voltooid. Klik op Annuleren als er geen bewerking nodig is.

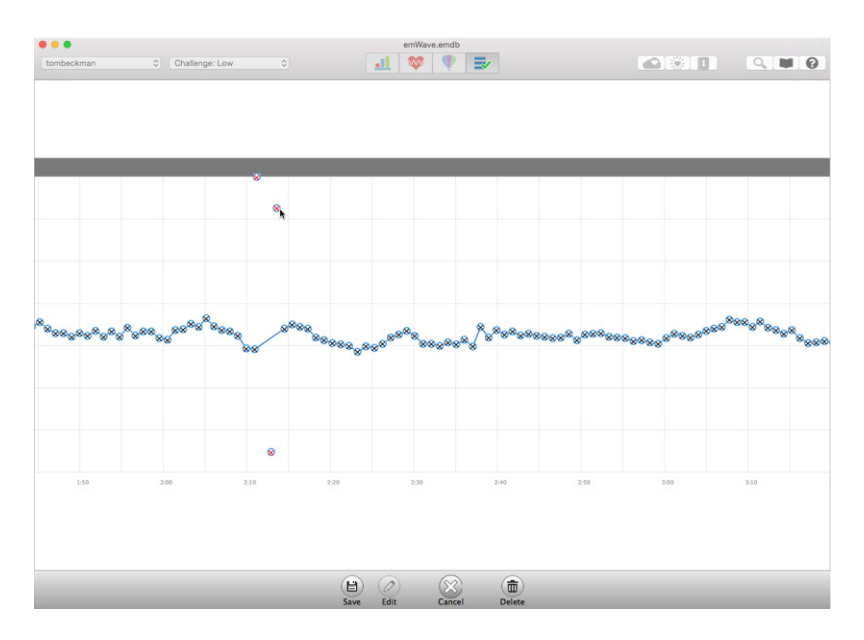

Uit een analyse verwijderde gegevens kunnen weer worden toegevoegd door erop te klikken in het sessiebewerkingsscherm.

Als er een aanzienlijke hoeveelheid ongeldige gegevens is, moet de test worden overgedaan. Bekijk de paragraaf Problemen oplossen hieronder voor manieren om de oorzaak van de ongeldige gegevens te corrigeren.

U kunt bewerkingen annuleren, zodat er geen wijzigingen worden opgeslagen door op Annuleren te klikken tijdens het bewerken. Klik vervolgens op "Niet opslaan" in het pop-upvenster.

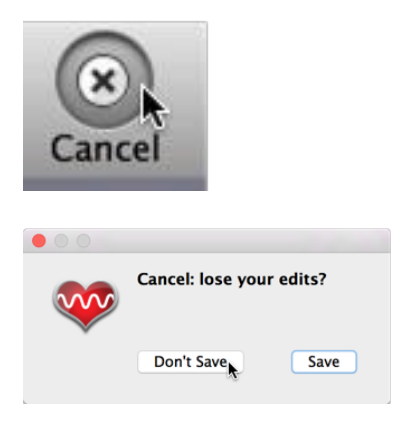

Klik op Rapport voor het sessierapport of op Bewerken om de sessiegegevens te bewerken.

Klik op Rapport om het rapport te bekijken. Het rapport kan ook worden opgeslagen als Pdf-bestand via de knop Opslaan als PDF.

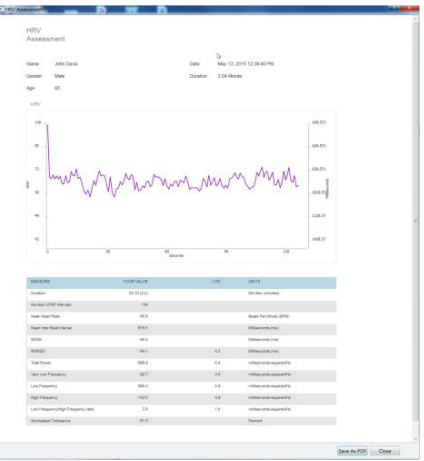

Klik op Sluiten als u klaar bent met het bekijken van het rapport.

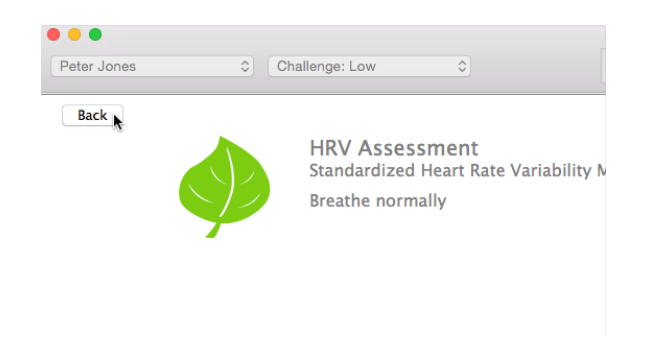

Ga terug naar het testselectiescherm door linksboven te klikken op Terug.

# **Problemen oplossen en tips voor een geslaagde meting**

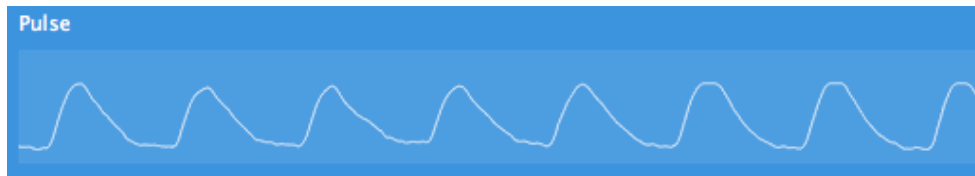

Voorbeeld van een goede registratie van de hartslag:

Als u moeite hebt om een goede pols- (zie voorbeeld hierboven) of HRVregistratie te krijgen van een cliënt, kunnen de volgende tips u helpen bij een nauwkeurige registratie:

Probeer de sensor te verplaatsen op de oorlel, probeer de andere oorlel of probeer het met een vingersensor, als u die hebt.

Voorbeeld van een te zwakke registratie:

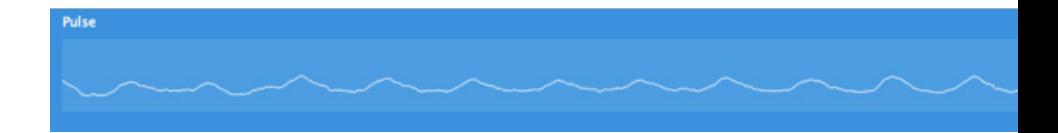

Het volgende voorbeeld toont een goed polssignaal, maar met bewegingsartefacten. In het scherm van de polsgolf ziet u dat sommige golfvormen een mooie sinus zijn, maar dat ze worden gevolgd door een grillig golfpatroon. Dit zou kunnen betekenen dat de cliënt teveel beweegt. Deze golfvorm is typerend voor bewegingsartefacten. Adviseer de cliënt zijn of haar hoofd of hand stil te houden, afhankelijk van de gebruikte sensor; dit lost het probleem waarschijnlijk op.

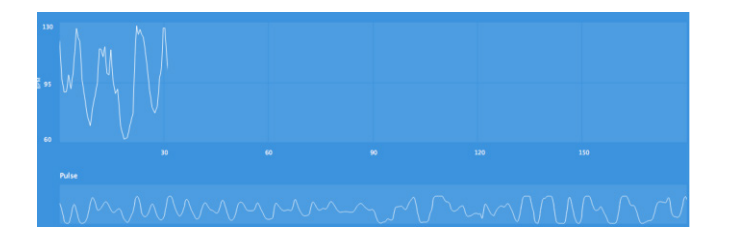

Hieronder is een ander voorbeeld van een slechte signaalkwaliteit. De polsgolf is grillig. De sensor pakt de pols van deze persoon niet op.

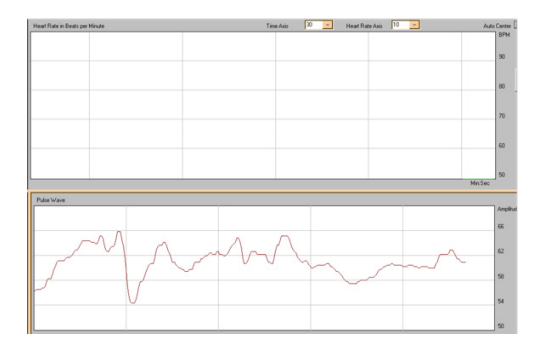

Het voorbeeld hieronder toont drie normale slagen, gevolgd door een lange pauze. Dit kwam waarschijnlijk door een premature ventriculaire contractie (PVC), dat is een soort aritmie. Veel mensen hebben een paar van deze PVC's per dag. Daarbij moet worden gezegd dat om enig type aritmie nauwkeurig te kunnen identificeren, het ECG-signaal moet worden geregistreerd. De emWave Pro Plus software registreert geen ECG.

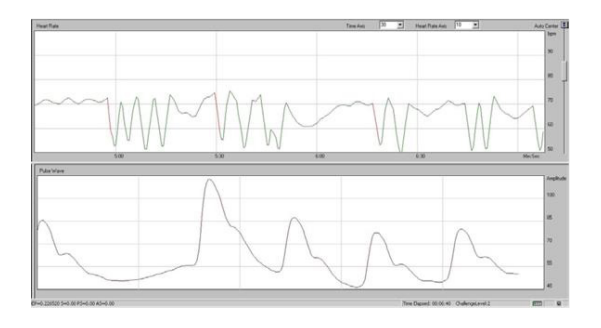

Een andere veel voorkomende vorm van hartritmestoornis is boezemfibrilleren: Boezemfibrilleren kan resulteren in regelmatig ontbrekende of extra slagen elke vierde of vijfde slag, of het overslaan van een slag in herhaalde patronen. Bij sommige vormen van boezemfibrilleren worden clusters van onregelmatige slagen afgewisseld met korte pauzes. Af en toe zijn de pauzes iets langer. Een HRV-test kan niet worden uitgevoerd als de cliënt last heeft van boezemfibrilleren of een andere consistente aritmie die zorgt voor een abnormaal sinusritme tijdens de test.

Vraag de cliënt of hij de laatste paar uur veel van een cafeïnehoudende drank heeft gedronken, want dit kan tijdelijk hartritmestoornissen veroorzaken. Andere stoffen zoals nicotine, alcohol, cocaïne, ingeademde aerosolen, dieetpillen en hoest- en verkoudheidsmiddelen kunnen ook storingen veroorzaken. Daarnaast kunnen emotionele toestanden, zoals shock, angst en stress, hartritmestoornissen veroorzaken.

Als een cliënt vaak last heeft van overgeslagen of extra hartslagen, of van andere vormen van onregelmatige ritmes, is het verstandig om voor te

stellen dat hij zijn huisarts raadpleegt, tenzij dit al bij de cliënt en zijn huisarts bekend is. Het is uiteraard verstandig om het zekere voor het onzekere te nemen. Om onnodige paniek te vermijden, kunt u de cliënt geruststellen en zeggen dat eerder onopgemerkte hartritmestoornissen niet 'per se' klinisch belangrijk zijn.

### **Pacemakers**

Sommige mensen, met name oudere patiënten die al dan niet hartproblemen hebben die hier niet zijn genoemd, kunnen een pacemaker hebben. Een pacemaker is een elektronisch apparaat dat zo is ingesteld dat de hartslag niet onder een bepaald niveau komt. Hoewel er veel kan worden gedaan om de hartslag te versnellen, wordt er een ondergrens in de pacemaker ingesteld naar de behoefte van de persoon. De meest voorkomende instelling voor een lager ritme is 60 slagen per minuut.

Als uw cliënt een pacemaker heeft en vaak een te laag natuurlijk hartritme, dan zal de hartfrequentie constant zijn (bijv 60). Er is dus geen variabiliteit in hartslag zichtbaar en de lijn in de bovenste HRV grafiek zal vlak zijn, hoewel de polsslagen in de onderste grafiek (pulse) er normaal uitzien. HRV-analyse is alleen mogelijk bij natuurlijk ontstane interbeat-intervallen; registraties van gestimuleerde intervallen zouden niet moeten worden geanalyseerd.

### **Tips voor het plaatsen van de sensor**

Zorg ervoor dat de kabel van de oorsensor goed is aangesloten op de emWave USB-module. De stekker van de kabel van de oor- of vingersensor moet goed in de USB-module worden bevestigd (helemaal erin duwen).

De oorsensor moet direct aan de oorlel worden bevestigd. De oorsensor detecteert uw hartslag gemakkelijker als het oor warm is. Als de oorlel

koud aanvoelt, vraag de cliënt dan om hem even warm te wrijven tussen duim en wijsvinger om de bloedsomloop te verbeteren.

- Verwijder alle oorbellen van het oor waarop de sensor is aangesloten.
- Beweeg of praat zo min mogelijk.

Gebruik altijd de reversclip, zodat het volle gewicht van de kabel van het apparaat niet aan het oor van de cliënt hangt. Bevestig de reversclip aan de kleding met voldoende speling, zodat het hoofd kan bewegen zonder dat het trekt.

Het kan nodig zijn om de sensor te verplaatsen naar een ander deel van de oorlel of de andere oorlel om een goede meting te krijgen.

Een andere optie is om de vingersensor te gebruiken bij een cliënt van wie de oorlel te klein is.

# **Technische tips**

We raden het gebruik aan van sensoren en USB connectoren die samen zijn gekocht.

Zorg dat de sensor schoon is. Iets simpels als een beetje huidvet op een sensorraampje kan al een probleem geven. Gebruik slechts een paar druppels alcohol op een zacht doekje om de binnenste delen van de sensor af te vegen. Het doekje mag niet druipnat zijn; vloeistof die in de sensor komt, kan deze beschadigen. Reinig de sensor zorgvuldig tussen twee cliënten door.

De USB-module werkt het beste als hij rechtstreeks is aangesloten op een computer, in plaats van via een USB-hub.

## **Disclaimer**

Het gebruik van emWave producten, oefeningen en tests is bedoeld als instrument voor stressvermindering, individuele balans, optimale prestaties en persoonlijke groei. Hoewel deze producten en oefeningen worden verondersteld zeer veilig en potentieel zeer gunstig zijn, worden er geen medische voordelen of remedies geclaimd of geïmpliceerd. Deze producten en oefeningen zijn niet bedoeld voor gebruik als of in plaats van een medische of psychologische behandeling.

*HeartMath is een gedeponeerd handelsmerk van het HeartMath Instituut, en de emWave is een geregistreerd handelsmerk van Quantum Intech, Inc. (HeartMath inc.)*

HeartMath Benelux Postbus 30, 6230 AA Meerssen Tel: 043-365 56 26; fax: 043-365 56 27 e-mail: info@heartmathbenelux.com web: www.heartmathbenelux.com © copyright Quantum Intech, Inc. 2010

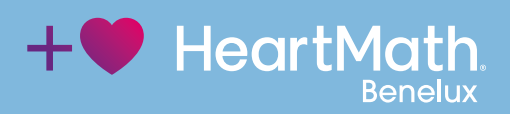